## **UPUTE ZA PRIJAVU NA PSEUDODABAR**

Za Dabar natjecanje možete se pripremati i putem sustava Loomen

Kliknite na poveznicu: <https://bit.ly/PseudoDabarUciteljiHr>

Nakon što vam se otvori stranica odaberite **Prijava**

## Prijavi se na Loomen - Natjecanja Acronidio inve Prizes Prijavite se koristeći svoj korisnički račun koji imate na: Neki od e-kolegija mogu dopustiti pristup gostima (anonimnim korisnicima) Prijava kao gmit Conkies notice

## Zatim kliknite na **AAI@EduHr**

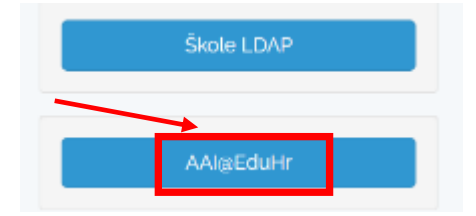

## Kliknite na **Dozvoli**.

Zatim, **upišite svoje korisničke podatke** (@skole.hr) nakon što vam se otvori stranica, odaberite **Upiši me**

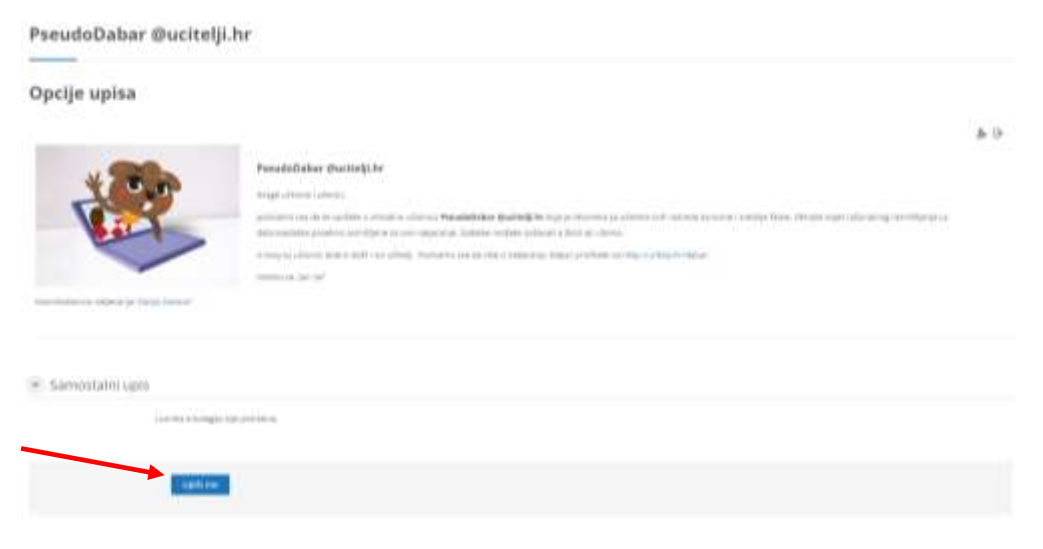

• Ubuduće sustavu Loomen možete pristupiti putem web stranice <https://loomen.carnet.hr/> (odaberite poveznicu Škole, a zatim u gornjem desnom kutu Prijava te upišite svoje korisničke podatke kojima pristupate i eDnevnik-u)